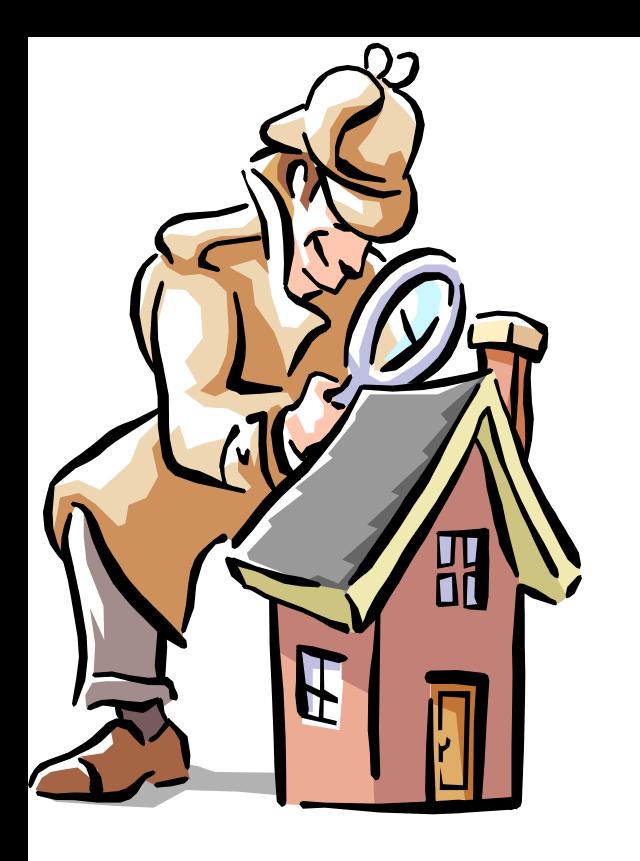

### Network and Text Logs

NBE (Network Based Evidence) Text based logs Analysing and working with logs

# Typer av loggar

- Nätverks device loggar
	- Routrar, switchar etc.
- Firewall loggar
	- Ingående, utgående och droppade paket
- IDS (Intrusion Detection System) loggar
	- Suspekta paket, attacker
- Server loggar
	- WWW, MTA, FTP, DBMS etc.
	- Access, error, connection status, queues, logins, activity, executed commands, etc.
- IPS (Intrusion Prevention System) loggar
	- System anrop loggar etc.
- Klient/system loggar
	- Security, application, system

## System loggar

- Windows XP och Vista/7
	- Binära och låsta (.evt, .evtx)
	- Lagrar loggar i C:\Windows\system32\config\ eller C:\windows\system32\winevt\Logs\
		- **Appevent.evt(x)** Contains a log of application usage
		- **Secevent.evt(x)**  Records activities that have security implications such as logins
		- **Sysevent.evt(x)** Notes system events such as shutdowns
	- Det mesta av loggningen är avslagen som default
	- Verktyg som tex. MS dumpel och MS Log Parser (klarar fler format) kan användas för att parsa loggarna samt Event Viewer
- UNIX/Linux
	- ASCII
	- /etc/syslog.conf talar om var loggarna finns
		- Under /var/log ligger det mesta ang. systemet normalt
	- History etc. finnas i /home/<user> mappen, tex.
		- .shellName history

### NBE (Network Based Evidence) and NSM

- Full content data
	- Records everything lots of disk space may be needed
	- Tcpdump/windump/dumpcap, wireshark, ngrep, networkminer...
- Session data

```
libpcap/WinPcap
```
- Records just the session: time stamp, pid, start/stop, type, IPsource/destination port and state, etc., **usually built-in**
- Microsoft Port Reporter (and port reporter parser) tool http://support.microsoft.com/kb/837243
- Argus http://www.qosient.com/argus/
- Tcptrace http://tcptrace.org/
- Alert data
	- Analyze the NBE for predefined items of interest with rules or signatures
	- Normally done by a network IDS/IPS as Snort or Bro Intrusion Detection System etc.

# NetworkMiner and Wireshark

Jonathan James - [server]\training\_forensics\_networkanalysis\ youtube.com-user-techworldsverige\Kontrollera ditt nätverk med Wireshark

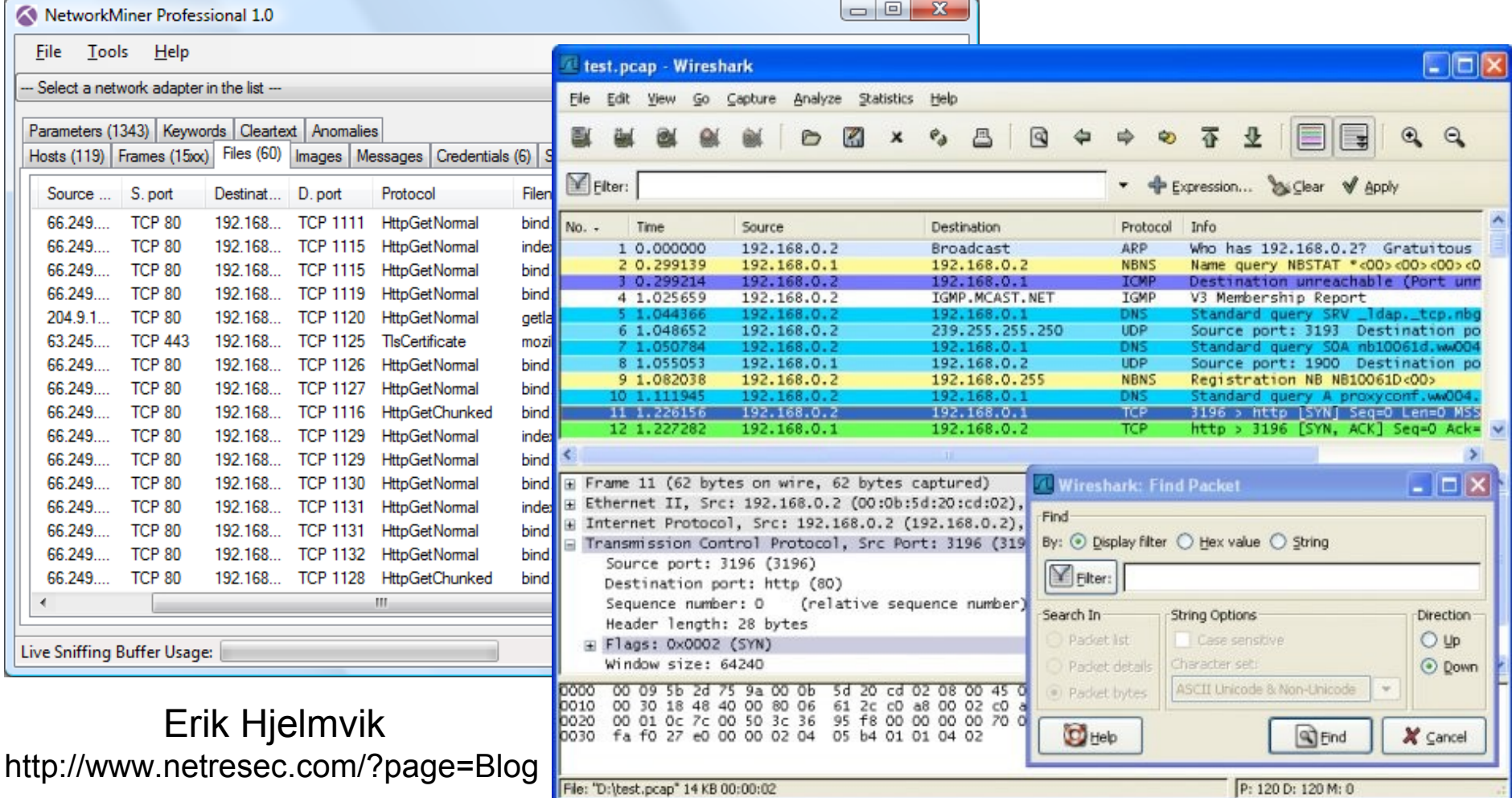

### NBE (Network Based Evidence) and NSM

- Statistical data
	- Perform different types of traffic analysis as Top talkers etc.
	- tcpdstat, tcpstat, ntop, trafshow etc.
	- Analog (www)
- Advanced Network Security Monitoring (NSM) solutions as SGUIL, Snort etc. and NetWitness NextGen Investigator or NIKSUN NetDetector can do most of the above

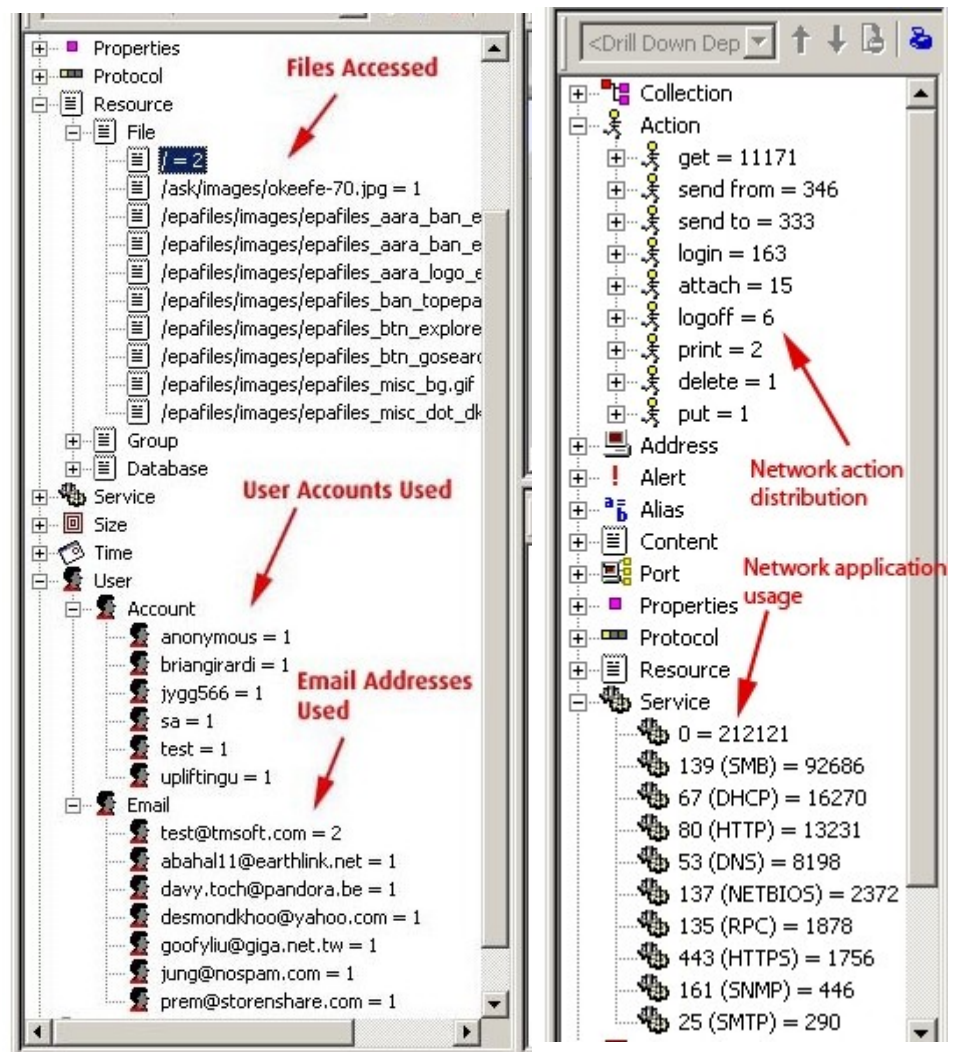

### NetWitness NextGen Investigator

# Analog: WWW logfile analysis

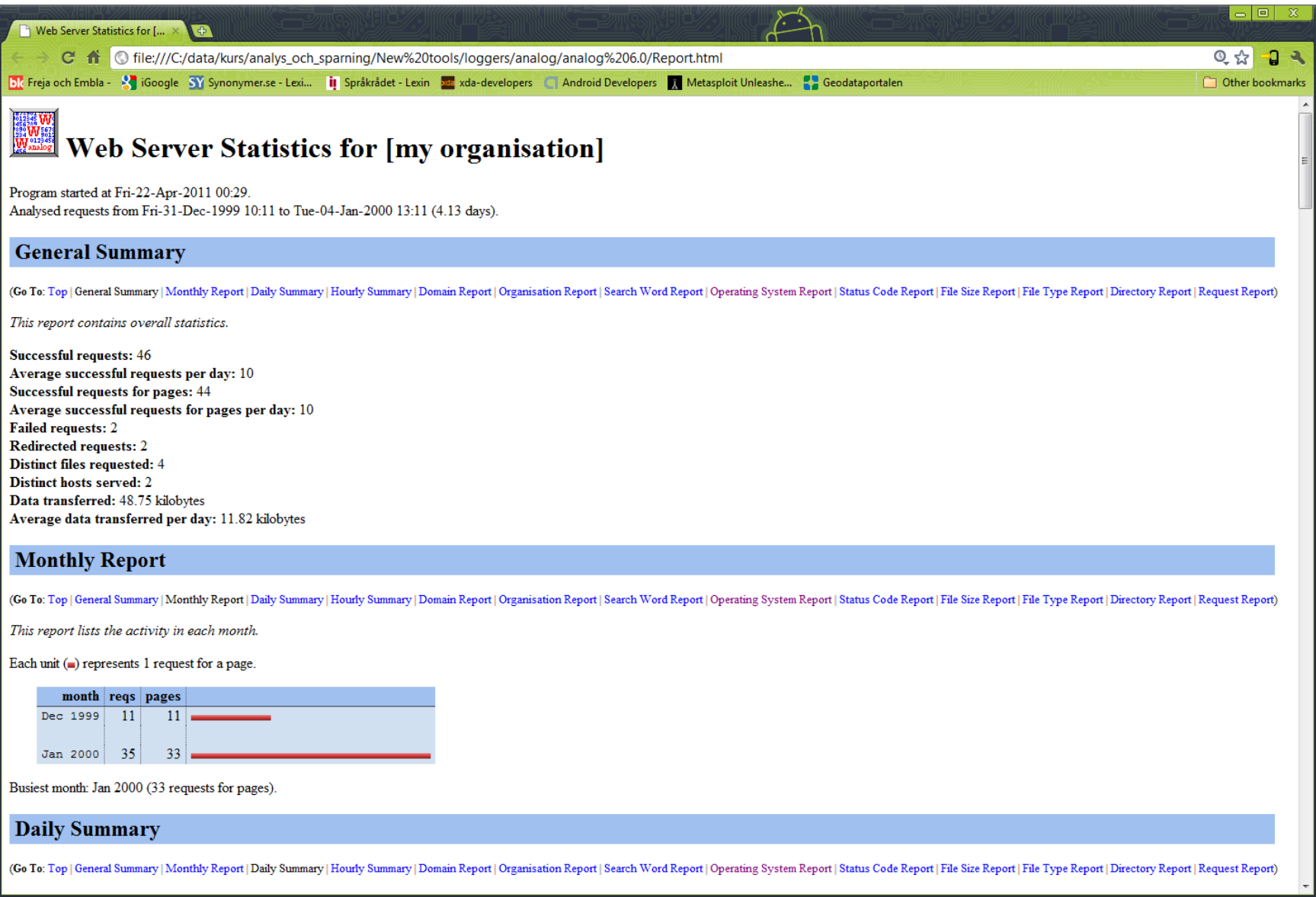

### NBE/NSM standard intrusion scenario 1

### **The CIO (Chief Information Officer) wants to know the following questions answered!**

- 1. Is the Web server etc. definitely compromized?
- 2. If yes, what did we lose on the Web server etc.?
- 3. Where else did the intruder go?
- 4. Is the intruder back today?

### **Full content data**

1. Could reveal all or some of the intruders activities depending on the use of encryption etc. however later steps (pillage) in the attack may be more visible

- 2. Again depending on encryption...
- 3. Encryption cant help the intruder here (inside our network)

4. Depending on the backdoor it could be very hard to recognize a stateless backdoor together with millions of other packets

### NBE/NSM standard intrusion scenario 2

### **Session data**

- 1. Looking on the connections one could determine if it is compromized if the connections not are normal
- 2. Analyzing traffic patterns may reveal an intruder
- 3. Transaction logging/session data etc. should give a good base
- 4. This should also be possible to answer with transaction logging/session data etc.

### **Alert data**

- 1. Assuming a signature exist for the attack, probably yes, otherwise no
- 2. Unless the IDS search for data information signatures, no
- 3. If the intruder perform further attacks against monitored systems, yes
- 4. If it exist a signature for the backdoor, yes

### **Statistical data**

None of the CIOs questions can be answered but patterns can be seen!

### Några vanliga TCP/IP protokoll

- IP (Internet Protocol)
	- Adresserar och routar paket mellan värddatorer (hosts)
- ARP (Adress Resolution Protocol)
	- Översätter hårdvaruadresser till IP-adresser
- ICMP (Internet Control Message Protocol)
	- Kontrollerar att paketleverans fungerar
- IGMP (Internet Group Management Protocol)
	- Hanterar hostar som är med i multicast grupp, kräver stöd från router, motsatsen till unicast
- TCP (Transmisson Control Protocol)
	- Pålitligt förbindelseorienterat, sekvens nummer skickas, använder portar
- UDP (User Datagram Protocol)
	- Opålitligt förbindelselöst (ej ACK), använder portar, snabbare än TCP

# Networking TCP/IP

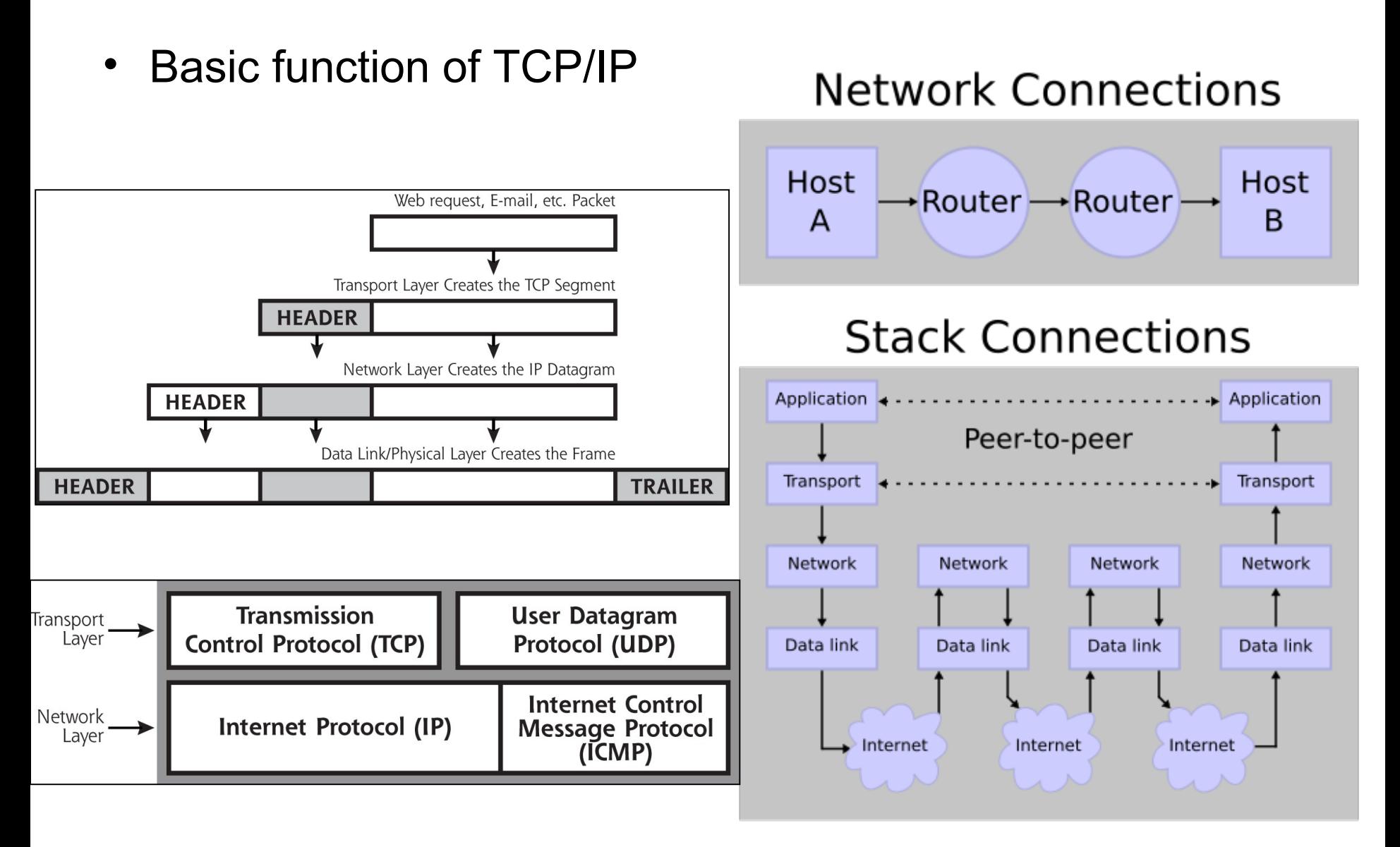

# Nätverkstjänster

- För att fungera i nätverk måste OS ha vissa nätverkstjänster igång
	- Man bör sträva efter att **endast** ha de **nödvändiga** igång
- Standardtjänster har vissa "portnummer" tilldelade
	- Portar, kan jämföras med TV eller radiokanaler, 65536 st.
	- Med kommandot netstat kan man se vilka portar som är aktiva
	- Vissa protokoll/applikationer kräver en viss port tex. HTTP  $(WWW) = 80$ , FTP (File Transfer Protocol)= 21, SMTP = 25, DNS = 53 (Domain Name System) samma funktion som vita sidorna i telefonkatalogen, se fullständig lista: [http://www.iana.org/assignments/port-numbers](file:///D:/hjo/kurs/dt1035-forensics_1/ppt/)
	- Well-known ports < 1024 vs. registered ports 1024 49151 vs. dynamic/private ports 49152 - 65535

# TCP packet and states

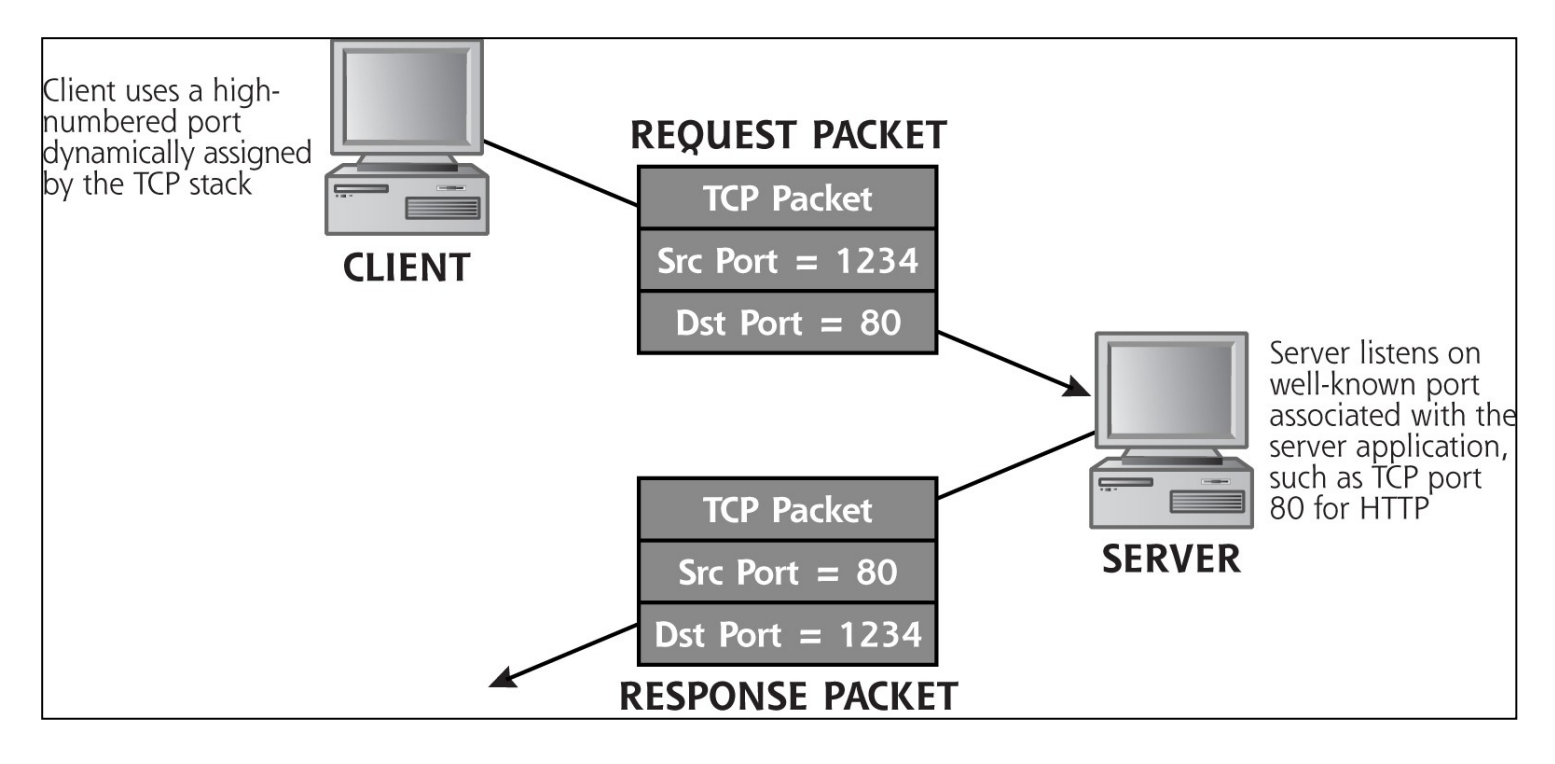

- TCP har 3 tillstånd
	- Anslutning etablering
	- Data sändning
	- Anslutning terminering

### TCP – 3 way handshake

- A TCP connection use the 3-way handshake
	- SYN = Syncronize the sequence number
	- ISN = Initial Sequence Number or Sequence Number
	- ACK = Acknowledgement number
- When both client and server received ACK we have a connection
- Other flags (control bits) to note in a connection
- RST = Reset the connection
- $FIN = Finish$  the connection

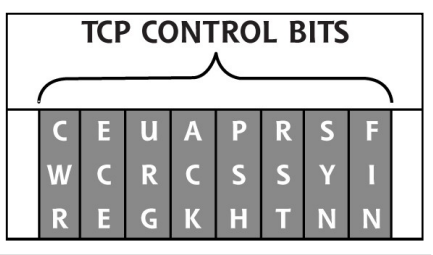

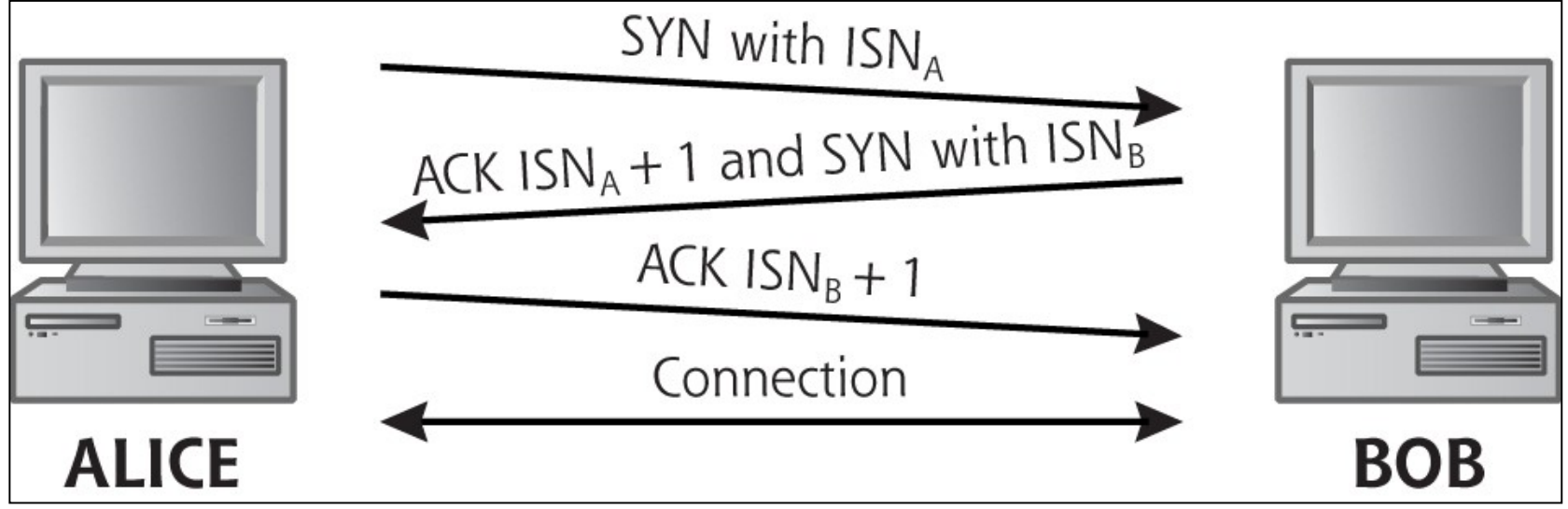

### TCP Header and Data

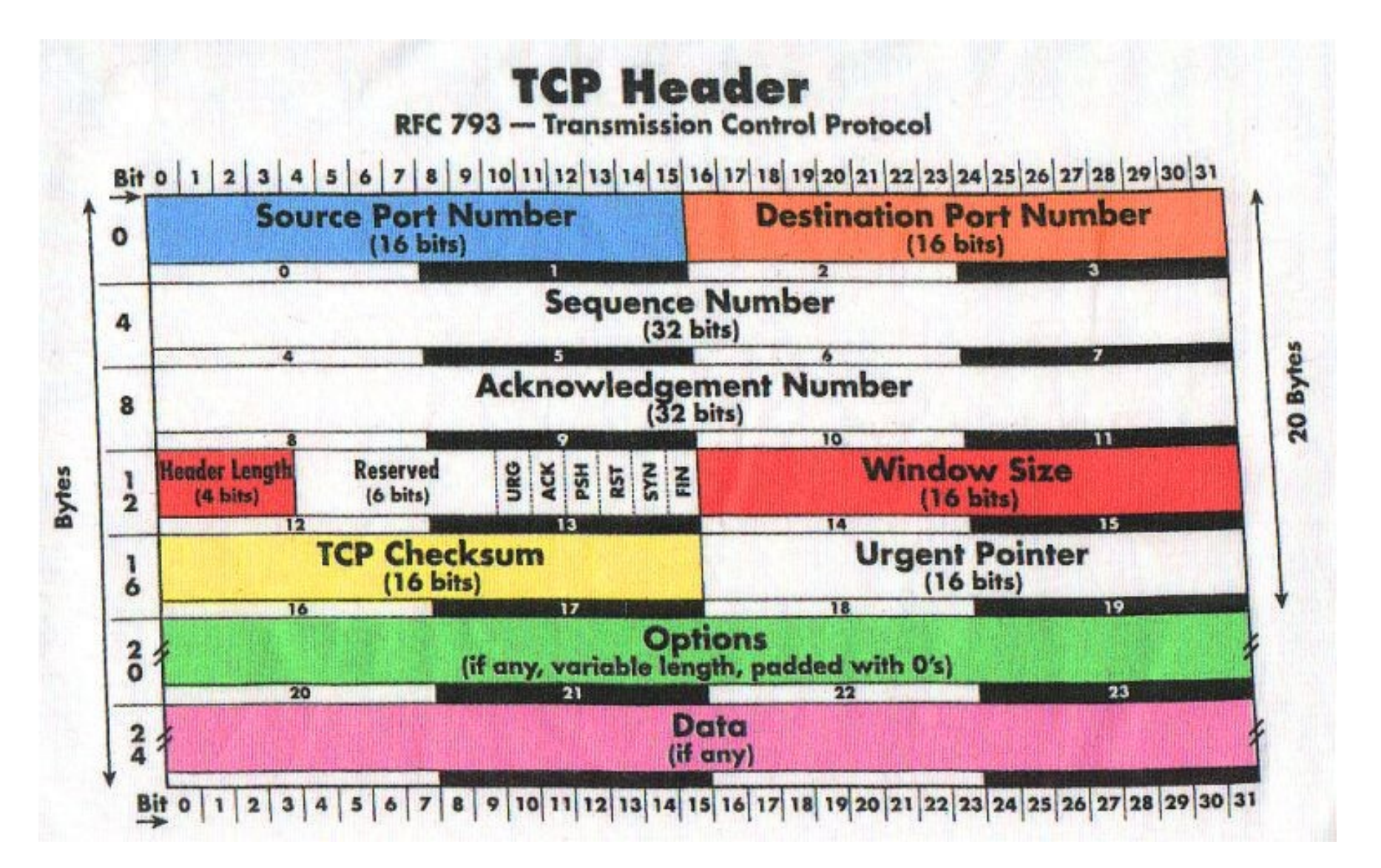

# Internet Protocol (IP)

• IP header is added to front of TCP/UDP/ICMP packet

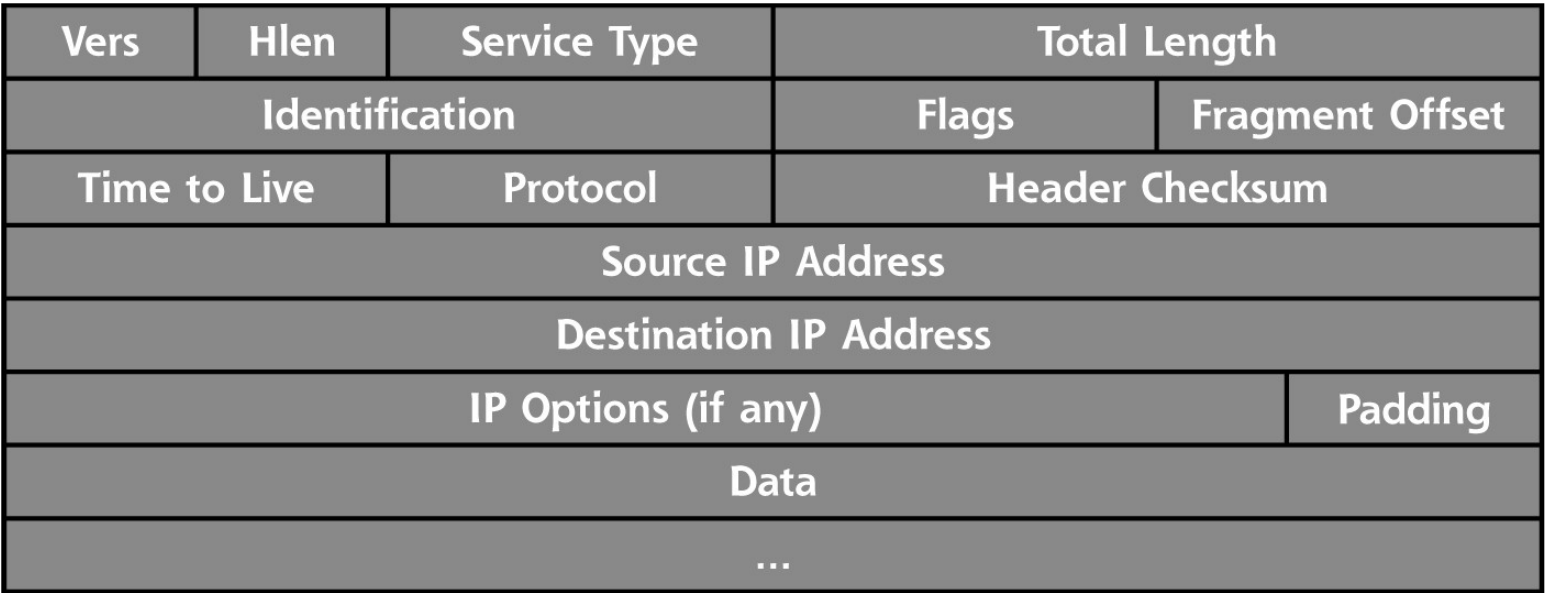

- ICMP transmit command and control information
- ICMP uses the same header format as IP
- Ping and traceroute uses ICMP
- Note, ICMP (and IP) does not use any port number http://en.wikipedia.org/wiki/IPv4

### Wireshark 1

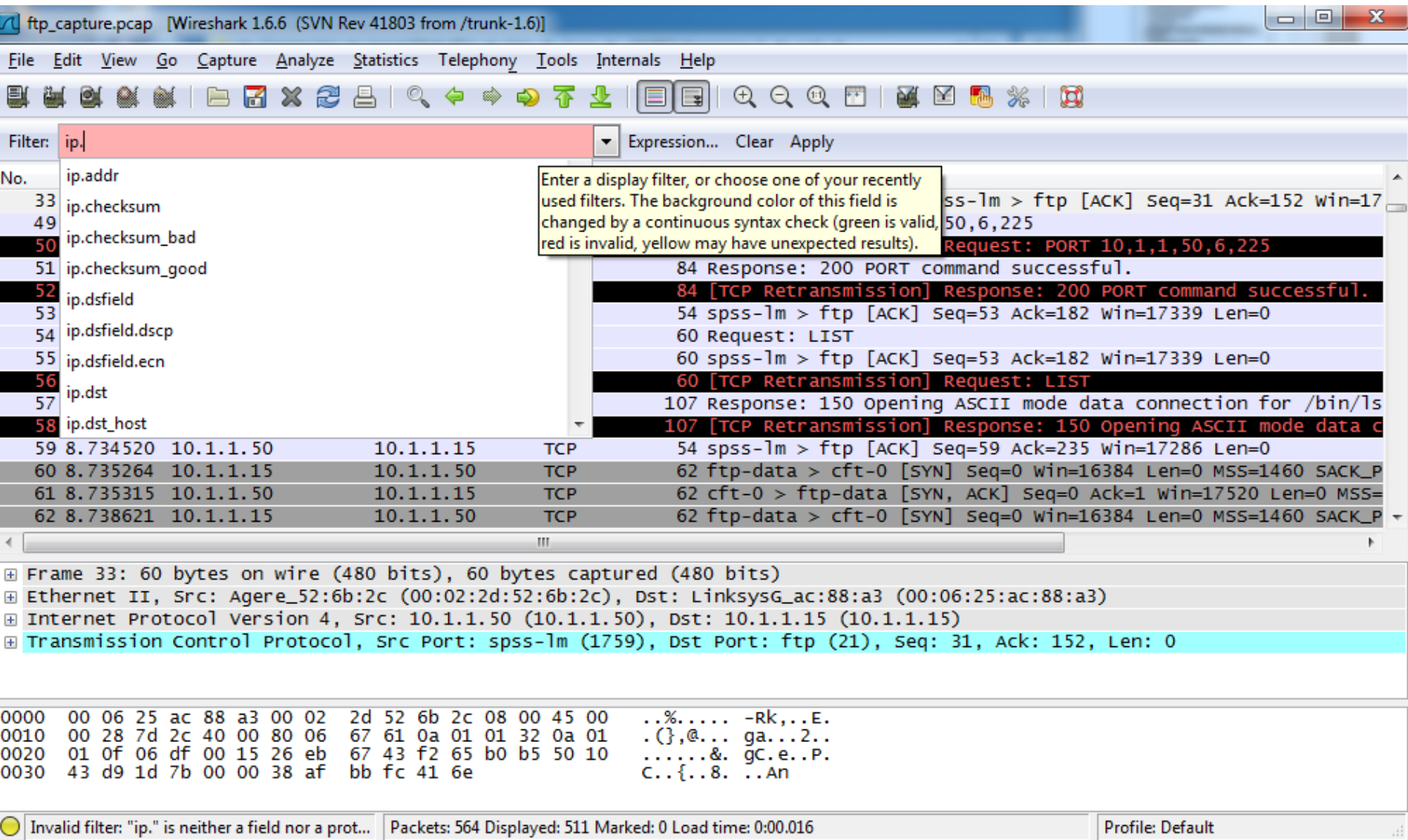

## Wireshark 2

F

▾▏

### Mark a TCP packet Analyze > Follow TCP Stream

**N** Follow TCP Stream

**Stream Content** 220 kabar Microsoft FTP Service (Version 5.0). USER anonymous 331 Anonymous access allowed, send identity (e-mail name) as PASS ie@user 230 Anonymous user logged in. PORT 10,1,1,50,6,225 200 PORT command successful. LIST 150 Opening ASCII mode data connection for /bin/ls. 226 Transfer complete. PORT 10,1,1,50,6,226 200 PORT command successful. **NLST** 150 Opening ASCII mode data connection for file list. 226 Transfer complete. TYPE I 200 Type set to I. PORT 10,1,1,50,6,227 200 PORT command successful. STOR openports.exe 150 Opening BINARY mode data connection for openports.exe. 226 Transfer complete. PORT 10,1,1,50,6,228 200 PORT command successful. STOR rifiuti.txt 150 Opening BINARY mode data connection for rifiuti.txt. 226 Transfer complete.  $He$ lp PORT 10,1,1,50,6,229 200 PORT command successful. STOR stats.log 150 Opening BINARY mode data connection for stats.log. 226 Transfer complete. QUIT 221 Entire conversation (950 bytes)  $Print \t **ASCII**$ **EBCDIC** Hex Dump C Arrays **Eind** Save As O Raw  $He$ **Filter Out This Stream** Close

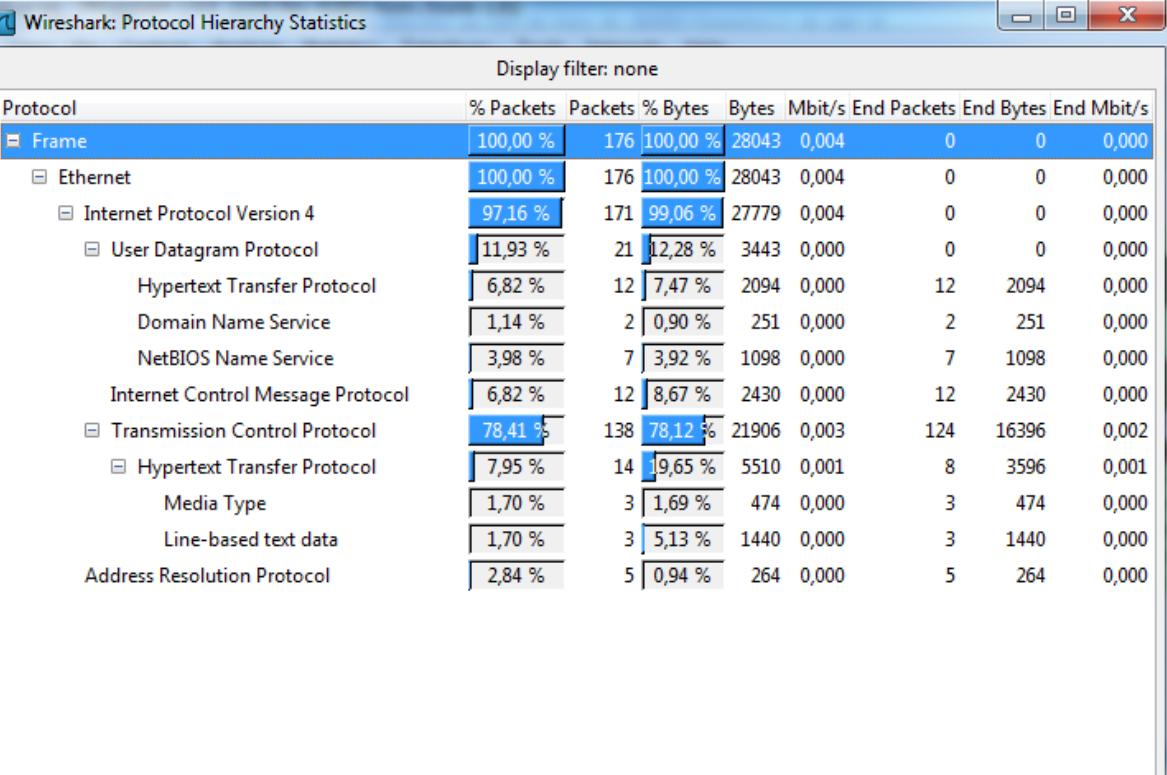

Close

#### Statistics > Protocol Hierarchy

### How to read and examine logs?

- We can usually open the log as a text file, but not convenient in general (due to the information size)
- We can write our own code to examine Perl and Python are the common languages used for this
	- Advantages: flexible, answer your needs (if you got the skills)
- We can use dedicated software specialized in log analysis
- Logs are the collection of basic events
	- One basic event is often not really important but several events can lead to interesting conclusions
	- Sometimes it is the only reliable source of information left
- Cross-analyze log files may be useful
- Statistical analysis is also important
- The analysis and understanding is often not obvious
- We have to re-build the puzzle!

# Common Log Format

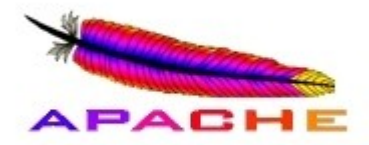

- The Common Log Format is a standardized text file format used by web servers which may be analyzed by a variety of analysis programs, example:
- **Apache access.log**
- Each line in a file stored in the Common Log Format has the following **syntax:** host ident auth-user date request status bytes

127.0.0.1 - frank [10/Oct/2000:13:55:36 -0700] "GET /apache pb.gif HTTP/1.0" 200 2326

- A "-" in a field indicates missing data
- **127.0.0.1** is the IP address of the client (remote host) which made the request to the server
- **-** RFC 1413 identity of the client, more info: http://tools.ietf.org/html/rfc1413
- **frank** is the user id of the person requesting the document
- **[10/Oct/2000:13:55:36 -0700]** is the date, time, and time zone when the server finished processing the request
- **"GET /apache\_pb.gif HTTP/1.0"** is the request line from the client. The method GET, /apache\_pb.gif the resource requested, and HTTP/1.0 the HTTP protocol
- **200** is the HTTP status code returned to the client. 2xx is a successful response, 3xx a redirection, 4xx a client error and 5xx a server error
- **2326** is the size of the object returned to the client, measured in bytes

## Combined Log Format

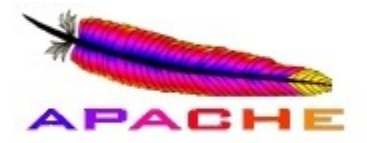

- Another commonly used format string is called the Combined Log Format
- This format is exactly the same as the Common Log Format, with the addition of two more fields
	- **Referer** (html page where apache\_pb.gif originated) and **User-agent** (the client)

127.0.0.1 - frank [10/Oct/2000:13:55:36 -0700] "GET /apache pb.gif HTTP/1.0" 200 2326 "http://www.example.com/start.html" "Mozilla/4.08 [en] (Win98; I ;Nav)"

#### • **Apache error.log format**

[Wed Oct 11 14:32:52 2000] [error] [client 127.0.0.1] client denied by server configuration: /export/home/live/ap/htdocs/test

- The first item in the log entry is the **date and time** of the message
- The second item lists the severity of the error being reported depending on the configured **LogLevel**
- The third item gives the **IP address of the client** that generated the error
- Beyond that is the **message** itself, a very wide variety of different messages can appear
- In this case a client was denied to access /export/home/live/ap/htdocs/test

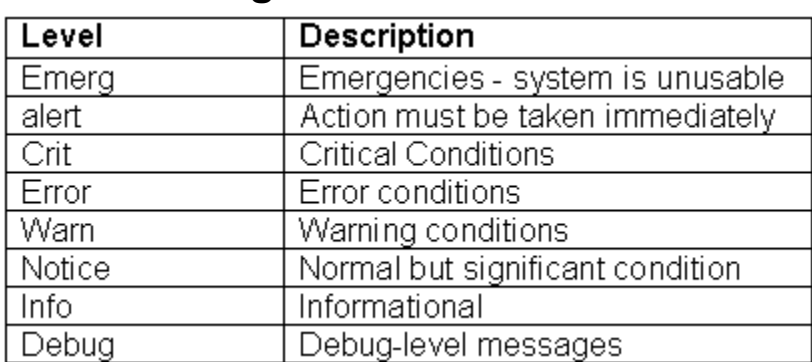

#### **LogLevels**

## Windows XP IIS Logs

- Microsoft web server is called Internet Information Services (IIS)
- Detailed logging is enabled by default
- Most common and default format is W3C Extended Log File Format
- Log timestamps are GMT
- Default location: %SystemRoot%\System32\Logfiles\W3SVC1\
- Log per day in format exyymmdd.log, where yy=year, mm=month and dd=day
- Example of IIS Log Entry

#Software: Microsoft Internet Information Services 5.0 #Version: 10 #Date: 2006-10-06 00:13:38 #Fields: date time c-ip cs-username s-sitename s-computername s-ip s-port cs-method cs-uri-stem cs-uri-query sc-status sc-bytes cs-bytes time-taken cs-version cs-host cs(User-Agent) cs(Referer)

2006-10-06 00:13:38 70.55.118.27 - W3SVC1 LINUXBOX 128.175.24.251 80 GET /headers.htm - 200 22938 287 672 HTTP/1.1 128.175.24.251 Mozilla/4.0+(compatible;+MSIE+6.0;+Windows+NT+5.1;+SV1) http://www.google.ca/search?hl=en&q=email+headers+readers&meta=

### Windows Vista/7 IIS 7.5 Logs

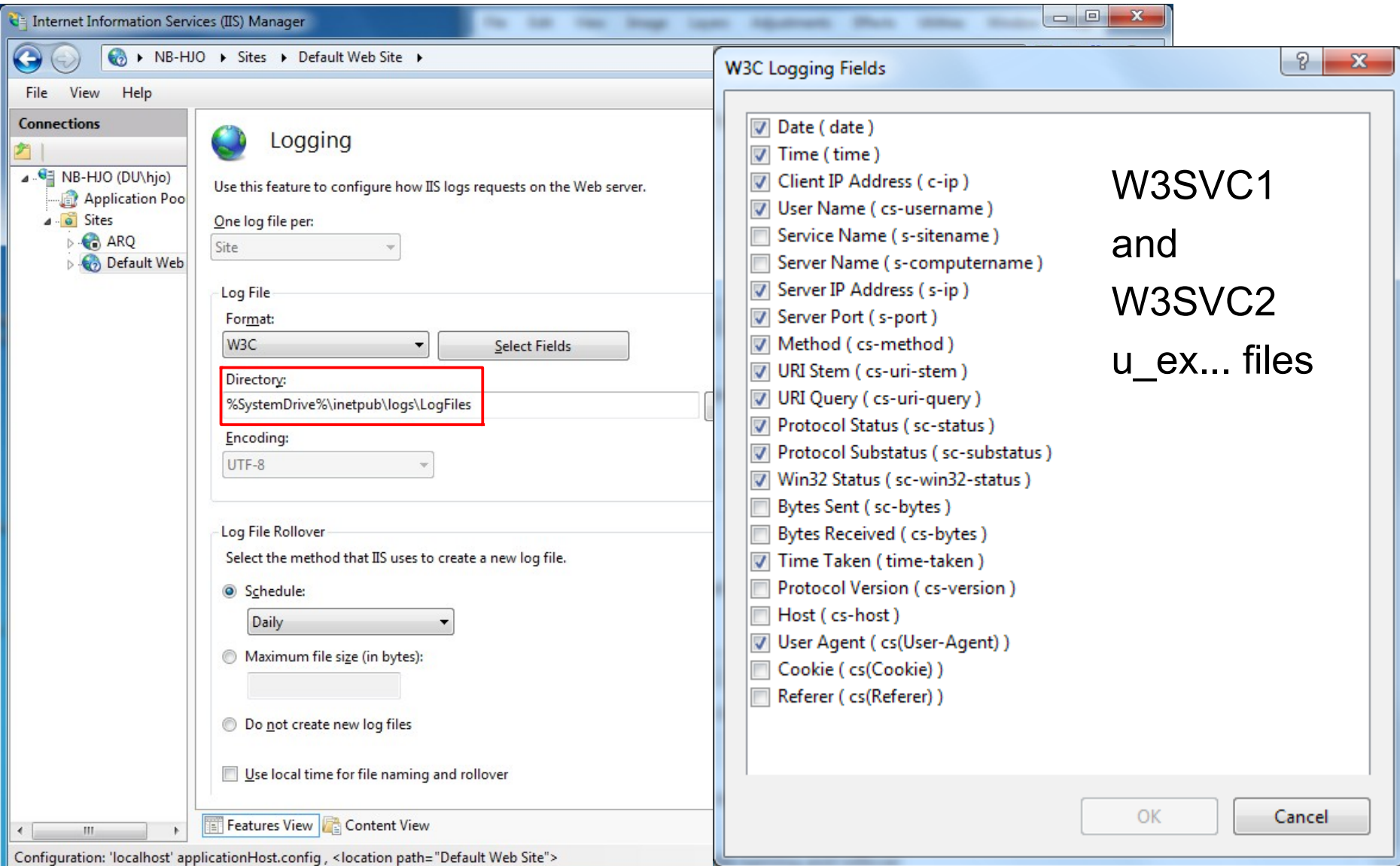

## Windows XP FTP Logs

- Microsoft FTP Server
- Detailed logging enabled by default
- Most common and default format is W3C Extended Log File Format
- Log timestamps are GMT
- Default location: %SystemRoot%\System32\Logfiles\MSFTPSVC1\
- Log per day in format exyymmdd.log, where yy=year, mm=month and dd=day
- Example of FTP Log Entry

```
#Software: Microsoft Internet Information Services 5.0
#Version: 1.0
#Date: 2006-10-22 00:05:51
#Fields: date time c-ip cs-username s-sitename s-computername s-ip cs-method cs-uri-stem sc-status sc-bytes
cs-bytes time-taken cs-host
2006-10-22 16:23:11 172.18.24.252 salestaff MSFTPSVC1 intranetweb 172.19.90.111 21 [32]USER salestaff 331 0 0 0 -
2006-10-22 16:23:11 172.18.24.252 salestaff MSFTPSVC1 intranetweb 172.19.90.111 21 [32]PASS - 230 0 0 31 -
2006-10-22 16:23:21 172.18.24.252 salestaff MSFTPSVC1 intranetweb 172.19.90.111 21 [32]sent
/Confidential_Password_List.xls 226 13824 0 0 -
- 2006-10-22 16:23:28 172.18.24.252 salestaff MSFTPSVC1 intranetweb 172.19.90.111 21 [32]QUIT - 226 0 0 0
```
## Microsoft DHCP Server Logs

- Dynamic Host Configuration Protocol (DHCP) service in which IP address assigned dynamically upon request by host
- Microsoft servers provide this services
- IP address loaned for a short period and thus which machine had which IP address is based on particular point in time
- Logs record host to which IP was assigned
- Time is local system time zone!
- Default location for log is: %SystemRoot%\System32\DHCP\
- Logs stored in one file per day basis
- Format of log file name is: DhcpSrvLog-XXX.log, where XXX=three letters of day of week, i.e. DhcpSrvLog-Sat.log
- Therefore, only 1 full week stored!

### DHCP Log example

Microsoft DHCP Service Activity Log

Event ID Meaning 00 The log was started. 01 The log was stopped. 02 The log was temporarily paused due to low disk space. 10 A new IP address was leased to a client. 11 A lease was renewed by a client. 12 A lease was released by a client. 13 An IP address was found to be in use on the network. 14 A lease request could not be satisfied because the scope's address pool was exhausted. 15 A lease was denied. 16 A lease was deleted. 17 A lease was expired. 20 A BOOTP address was leased to a client. 21 A dynamic BOOTP address was leased to a client. 22 A BOOTP request could not be satisfied because the scope's address pool for BOOTP was exhausted. 23 A BOOTP IP address was deleted after checking to see it was not in use. 24 IP address cleanup operation has began. 25 IP address cleanup statistics. 30 DNS update request to the named DNS server 31 DNS update failed 32 DNS update successful 50+ Codes above 50 are used for Roque Server Detection information. ID, Date, Time, Description, IPAddress, HostName, MAC Address 10,10/22/06,06:14:25,Assign,172.18.24.252,WRT300\_12.xxx.com,001839AC8765,

- **Event ID** see table, **Date**, **Time** (Local system time zone)
- **Description** action, **IP address** IP assigned
- **Host name** to which IP assigned
- **MAC address** to which IP assigned

### Windows XP Firewall Logs

- Firewall added to XP with SP 2
- Firewall on by default
- Good logging utility, however, it is off by default
- Enabling is buried deep in user interface
	- Don't expect to find it enabled often, except in domain settings with good administrator!
- Default location of firewall logs is: %SystemRoot%\pfirewall.log
- Always look for it anyway
- Windows Firewall Log Header and data

#Fields: date time action protocol src-ip dst-ip src-port dst-port size topflags topsyn topack topwin iomptype iompoode info path

2006-10-29 11:36:19 OPEN TCP 192.168.1.101 128.175.13.63 1124 80 - - - - -2006-10-29 11:36:19 CLOSE TCP 192.168.1.101 128.175.13.63 1123 80 - - - - - - - -2006-10-29 11:36:19 OPEN TCP 192.168.1.101 128.175.13.63 1126 80 - - - - - - - -2006-10-29 11:36:19 OPEN TCP 192.168.1.101 128.175.13.63 1123 80 - - - - -2006-10-29 11:36:19 OPEN UDP 192.168.1.101 68.87.64.146 1025 53 - - - - - - - - -2006-10-29 11:36:19 OPEN TCP 192.168.1.101 64.233.169.104 1125 80 - - - - - - -

### Windows Vista/7 Firewall Logs

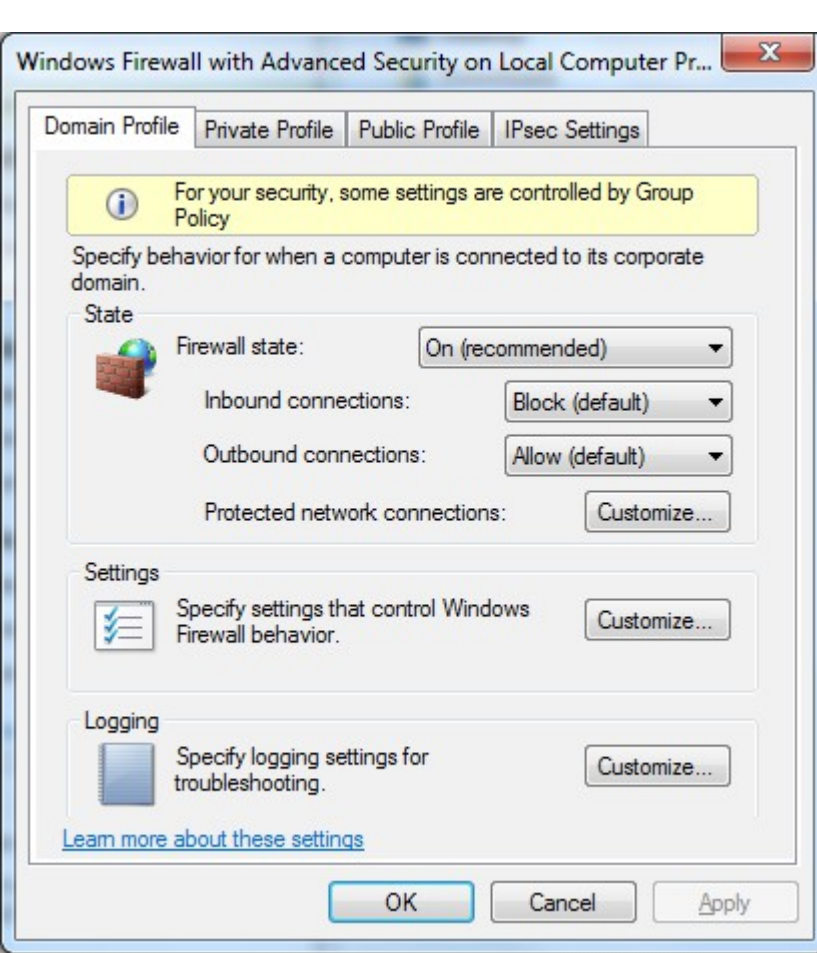

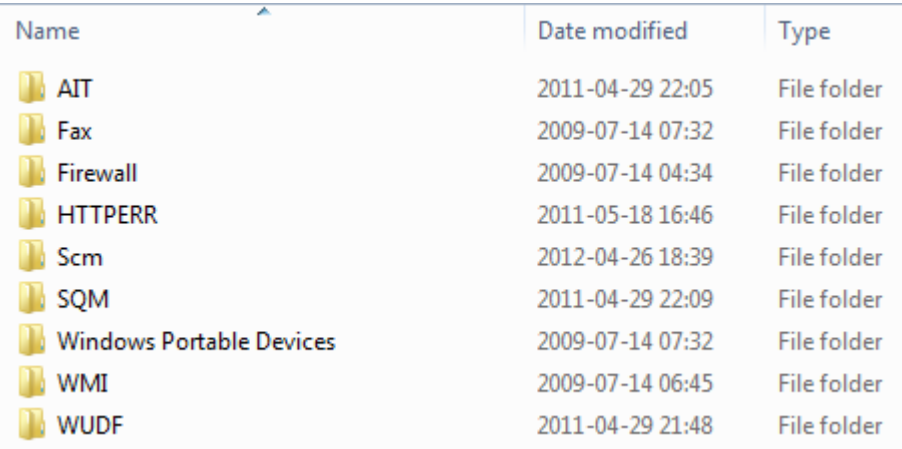

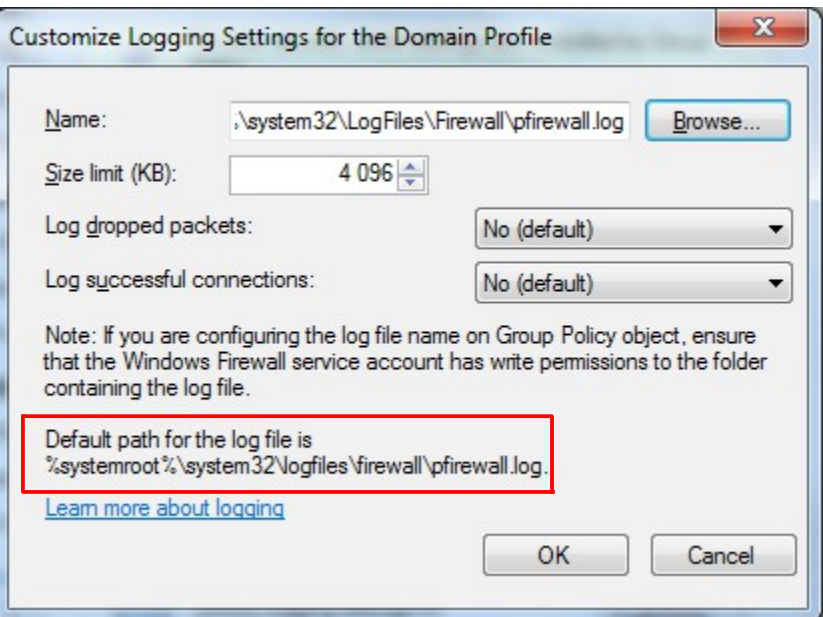

### Microsoft Port Reporter

- Port Reporter is a logging service which runs on Microsoft Windows 2000, XP, Server 2003 and newer...?
- Useful for troubleshooting, security, application profiling, application development, and so on...
- Port Reporter logs
	- Ports that are used and the time they are used
	- Processes that use the ports
	- Whether a process is a service
	- All the modules that each process has loaded
	- The user account that each process runs under
- Also logs TCP/IP port usage data and port changes
	- Increase or decrease in connections, port state changes etc.
- Port Reporter comes from MS PortrQry used in local mode
	- Similar to netstat.exe -ano

## Port Reporter Service Log files

- The service creates 3 log files with a name which uses date and time in 24-hour format (the \*) when the file was created
	- PR-INITIAL-\*.log
		- Contains data about the ports, processes and modules running on system when the service started up
	- PR-PORTS-\*.log
		- Contains summary data about TCP and UDP port activity on computer listed using comma-separated value (.csv) format:
			- date, time, protocol, local port, local IP address, remote port, remote IP address, PID, module, user context
	- PR-PIDS-\*.log
		- Contains detailed information about ports, processes, related modules and user account process uses to run
		- Each line in PR-PORTS log has a corresponding entry in the PR-PIDS log
- In summary the 3 log files provide
	- Snapshot of port usage when service starts
	- Summary data on ongoing port usage
	- Detail data on ongoing port usage

### Microsoft Port Reporter Parser

• Helps reviewing log data and apply filters and criterias to identify interesting ports, processes, modules and IP addresses etc.

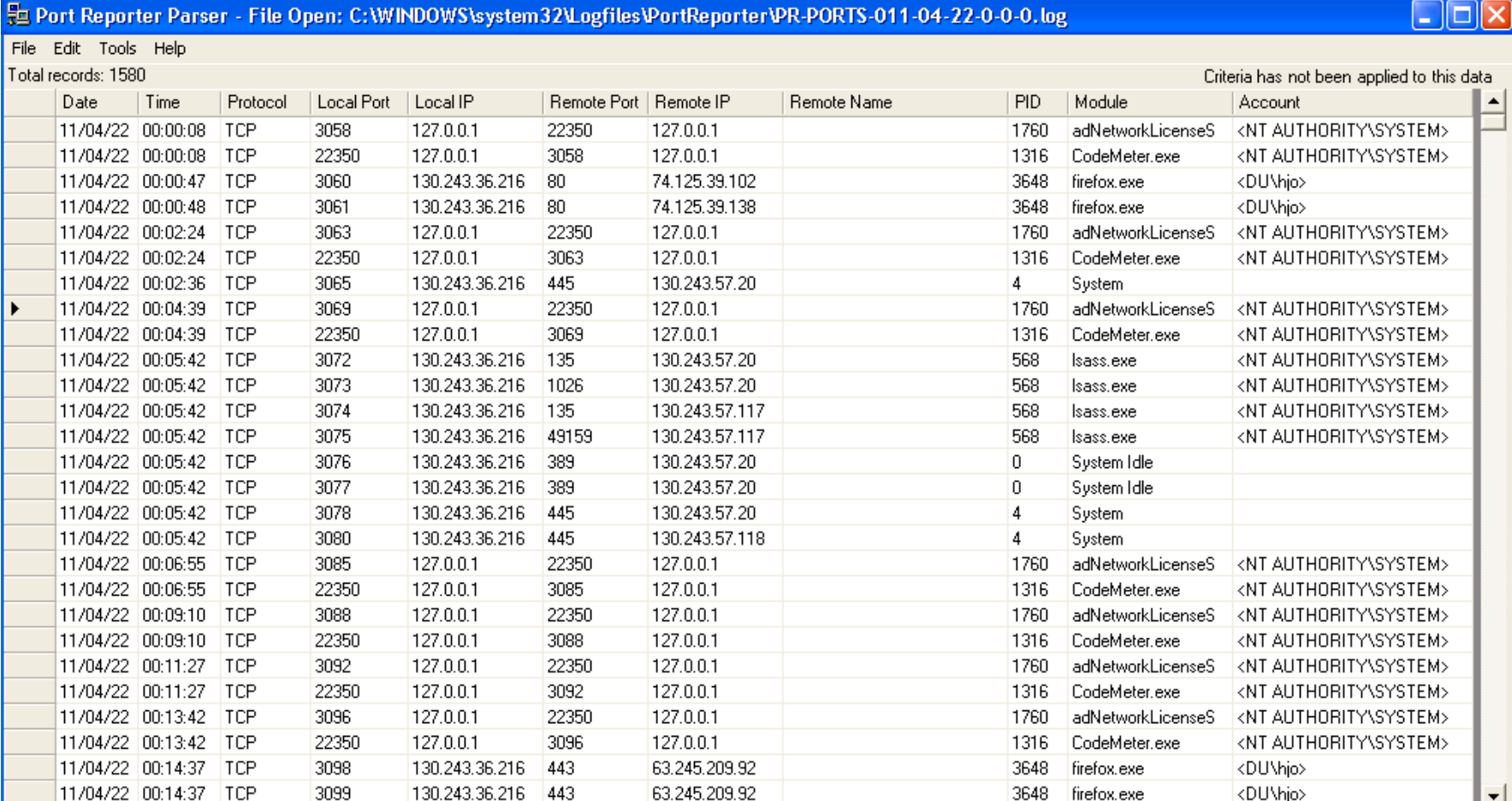

### Sawmill

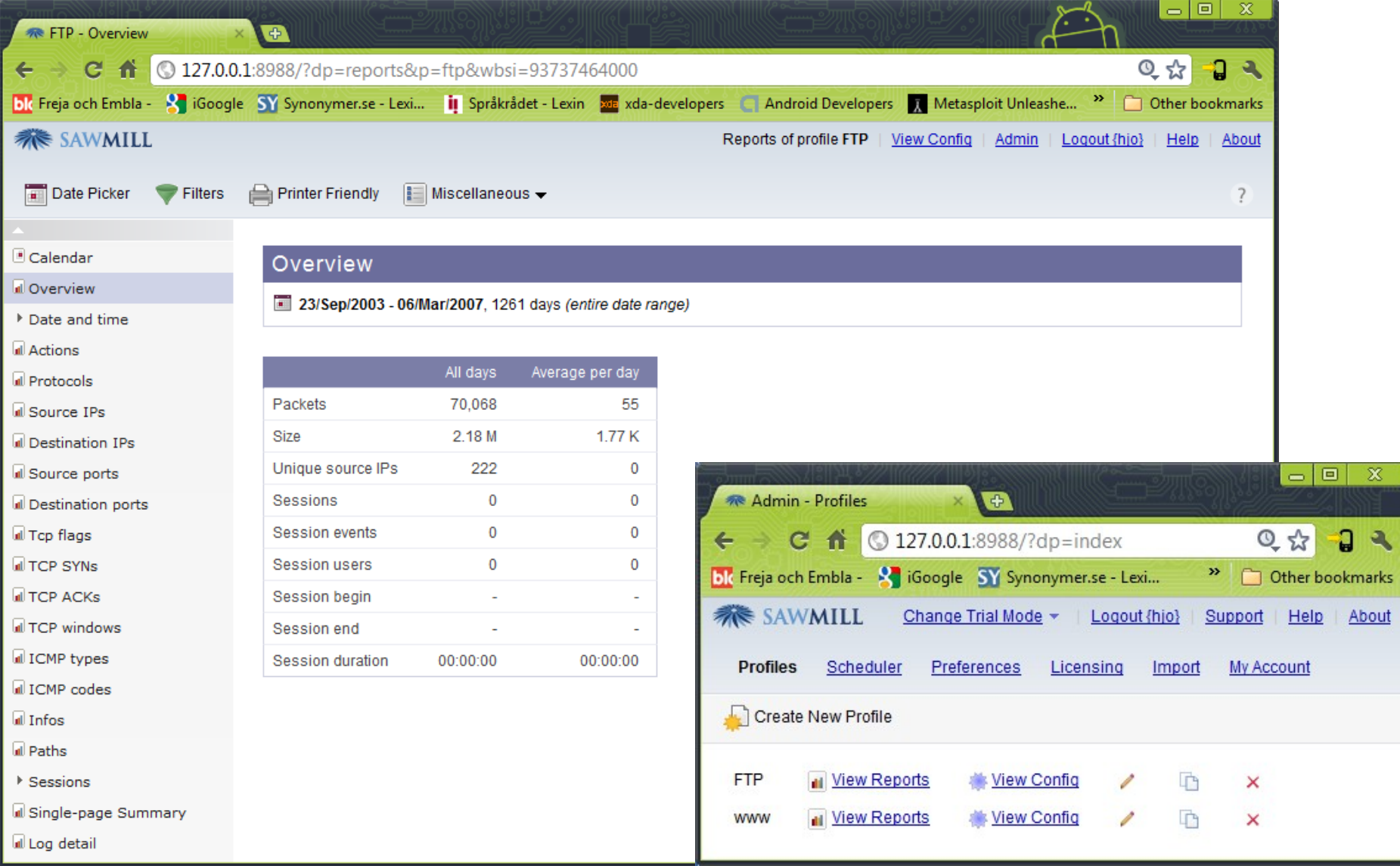

### Splunk 1

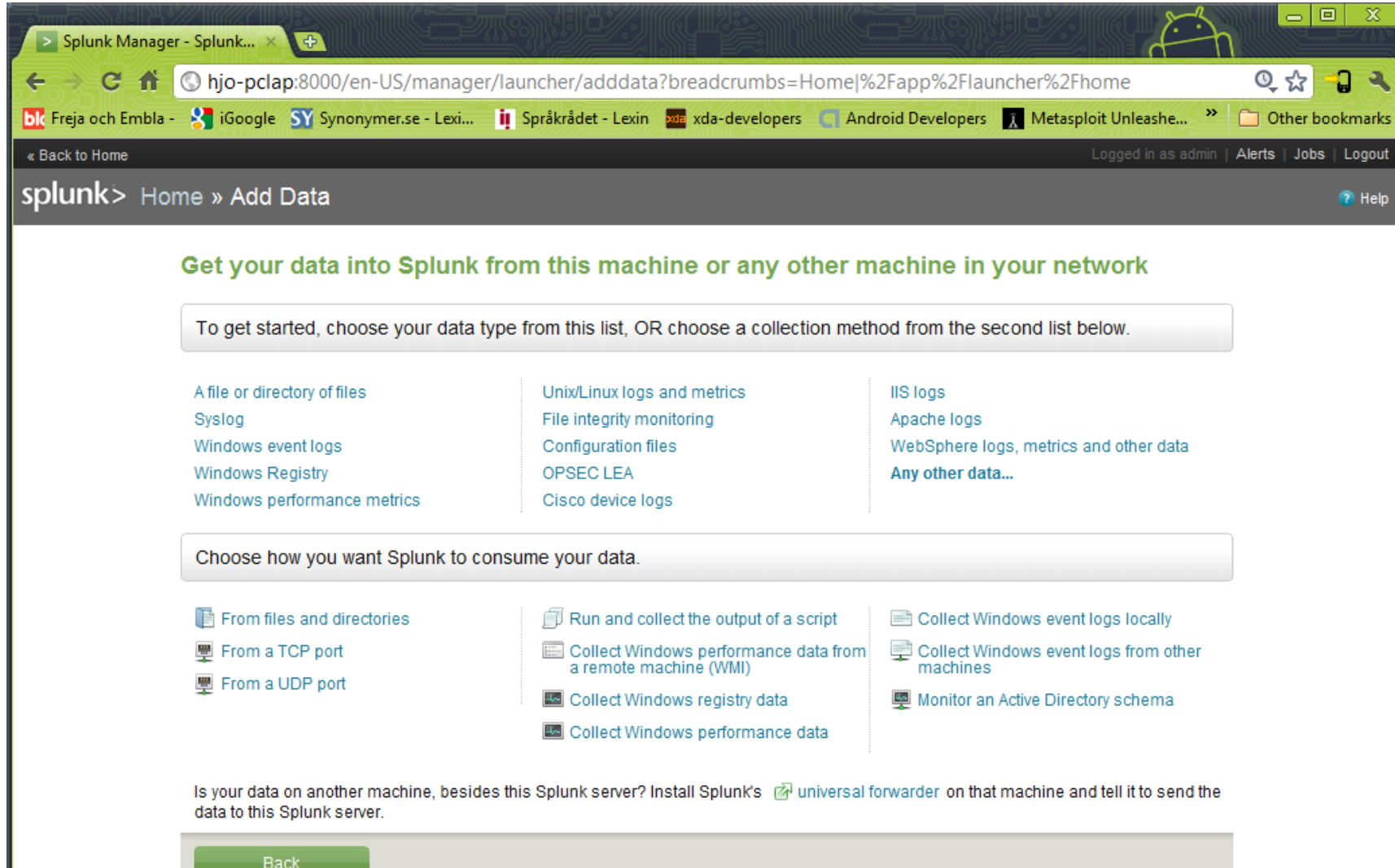

### Splunk 2

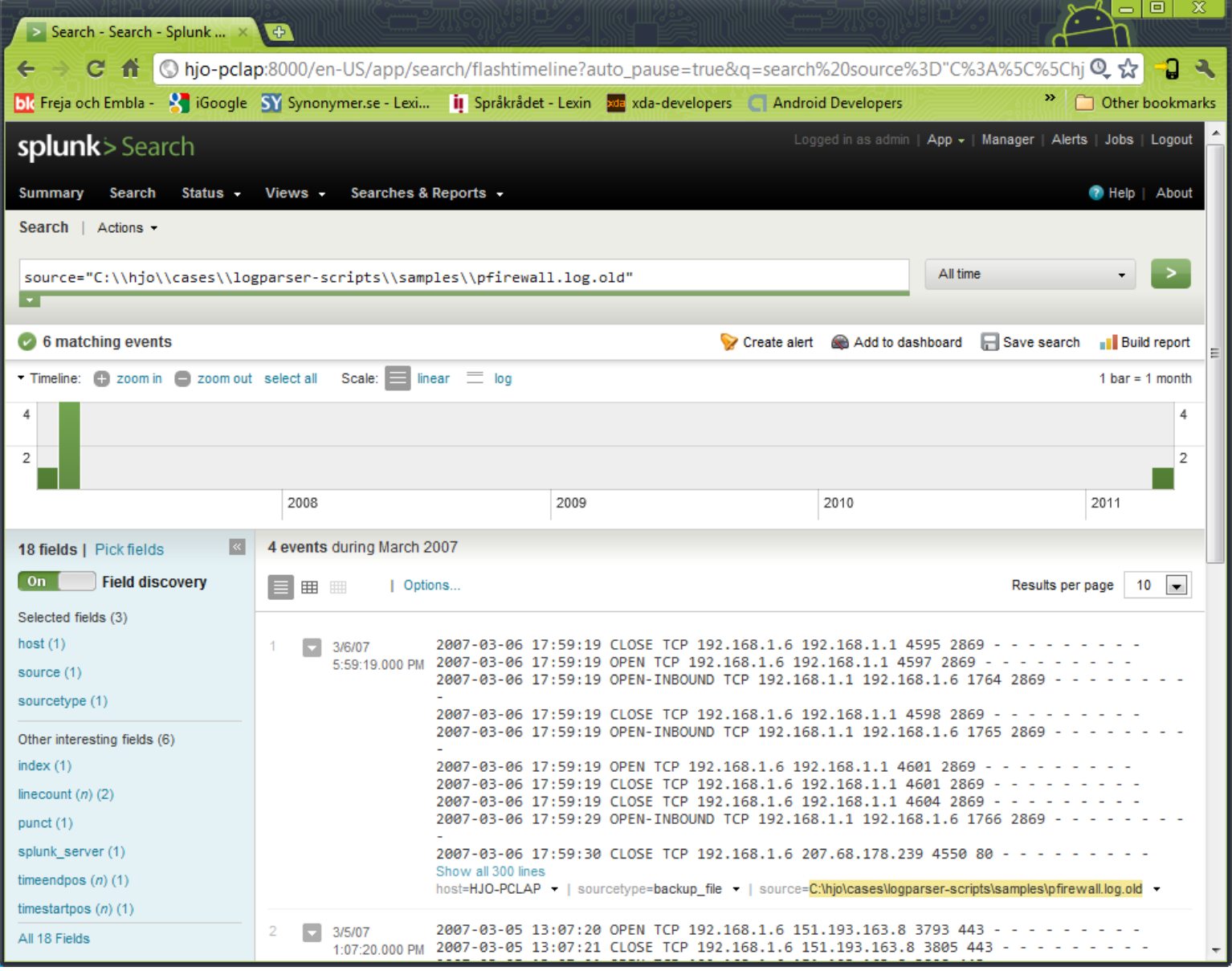

# MicroSoft Log Parser (free)

- As an application developer you often need to write some logs for your application
	- There is many logging framework to choose among: Log4net, Log4j, Microsoft Logging Application Block, etc.
	- But when it come to read those logs, search for data, create reports, extract statistics or perform some alert/action on them, things become harder
- Log Parser performs SQL queries against a variety of log files and other system data sources
	- You can query any log and data sources (database, event log, IIS logs, file system, registry, etc.) with a complex SQL query!
	- On the down side, using it from the command line become quickly unpractical as you need to type your SQL query in a DOS prompt
		- logparser -i:EVT "SELECT TOP 20 \* FROM Security WHERE EventID=5032 ORDER BY TimeGenerated DESC" -o DATAGRID
		- logparser -i:W3C -o:DATAGRID "SELECT RowNumber, date, time, action, protocol, src-ip, dst-ip, src-port, dst-port FROM c:\pfirewall.log WHERE dst-port IN (80; 443) ORDER BY RowNumber"

# Log Parser Architecture

- Swiss Army knife for processing Windows logs of all types (and others). The world is your database with Log Parser!
- **Input Formats** are generic *record providers*
	- Input Formats can be thought of as SQL tables containing the data you want to process
	- Manage .evtx (Vista/7) event logs as well
- A **SQL-Like Engine Core** processes the records generated by an Input Format
	- SQL language (SELECT, WHERE, GROUP BY, HAVING, ORDER BY etc.)
	- Aggregate functions (SUM, COUNT, AVG, MAX, MIN etc.)
	- A rich set of functions (e.g. SUBSTR, CASE, REVERSEDNS, etc.)
- **Output Formats** are generic *consumers of records*
	- They can be thought of as SQL tables that receive the results of the data processing
	- BSD syslog protocol, RFC 3164

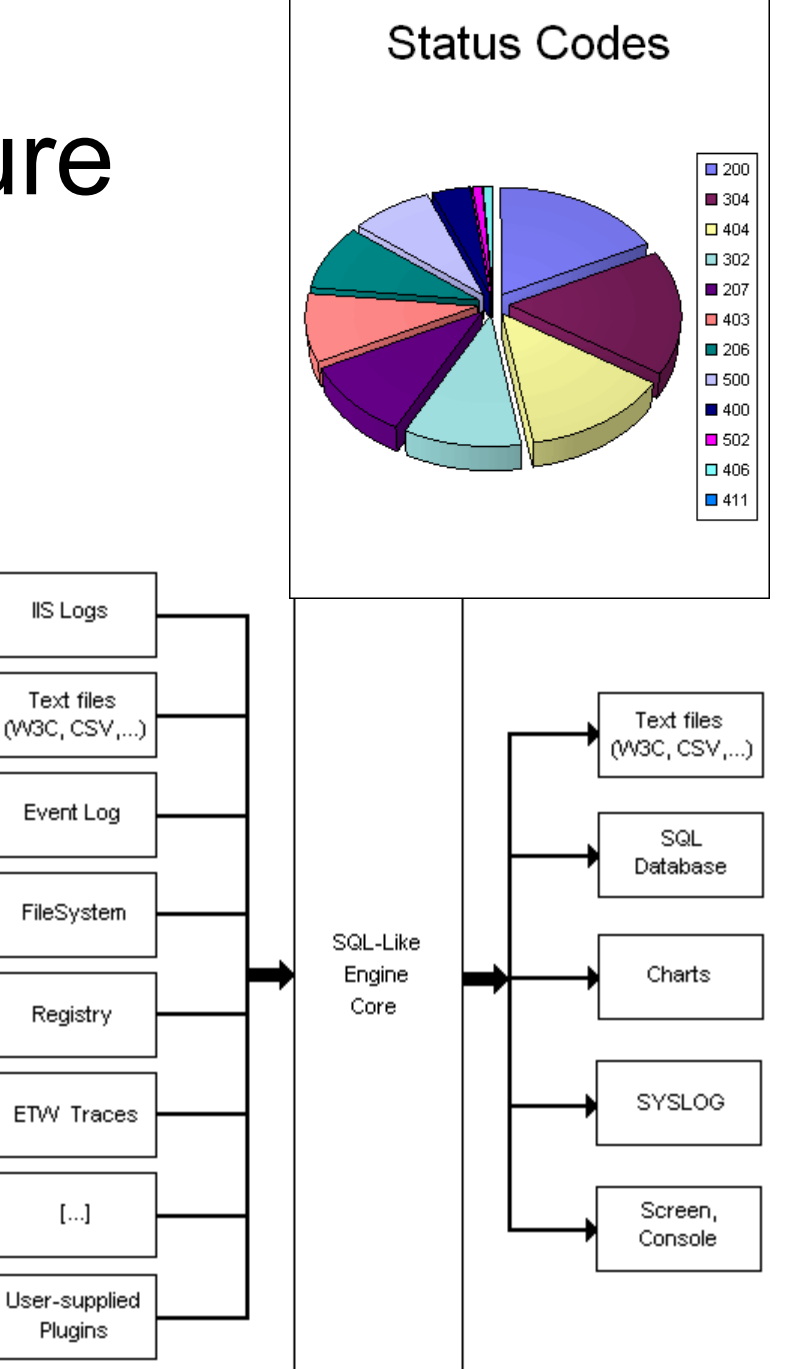

### Log Parser Lizard

#### http://www.lizard-labs.net/log\_parser\_lizard.aspx

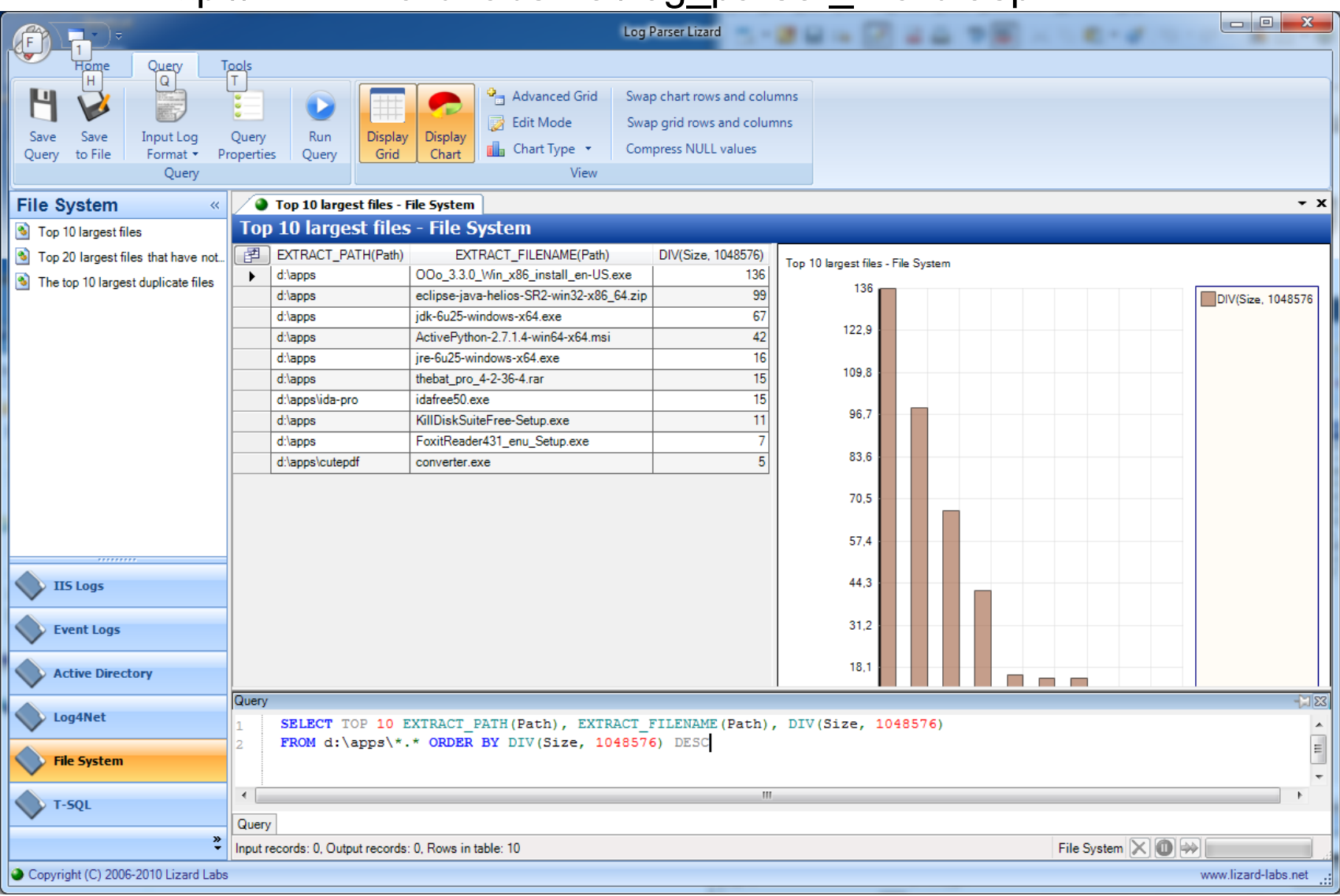

### SQALP (Simple Query Analyzer for Log Parser)

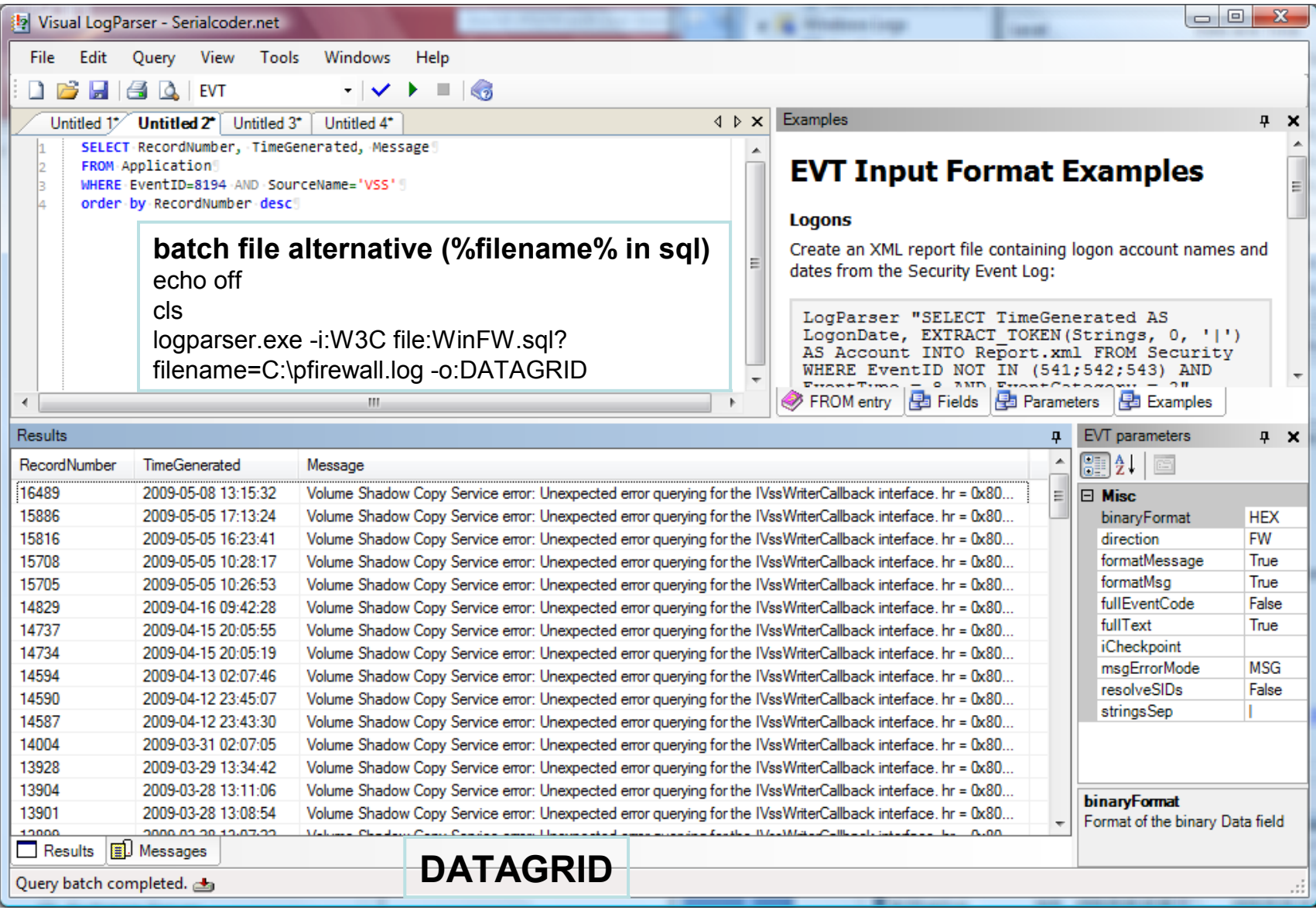

## MicroSoft Log Parser, events etc.

- Log Parser download
	- http://www.microsoft.com/technet/scriptcenter/to ols/logparser/default.mspx
- Visual Log Parser GUI (SQALP)

[http://en.serialcoder.net/logiciels/visual-logparser.aspx](file:///D:/hjo/kurs/dt1035-forensics_1/ppt/)

- Log Parser Help File
	- Very good resource!
- Book with loads of scripts and queries

[http://www.elsevierdirect.com/companion.jsp?ISBN=9781932266528](file:///D:/hjo/kurs/dt1035-forensics_1/ppt/)

- Microsoft log events
	- [http://eventlogs.blogspot.com](file:///D:/hjo/kurs/dt1035-forensics_1/ppt/)
	- [http://eventid.net](file:///D:/hjo/kurs/dt1035-forensics_1/ppt/) (what does it mean?)
- Forensic Log Parsing with Microsoft's Log Parser
	- [http://www.securityfocus.com/infocus/1712](file:///D:/hjo/kurs/dt1035-forensics_1/ppt/)

**"Mastering Windows Network Forensics and Investigation" have a good tutorial as well!**

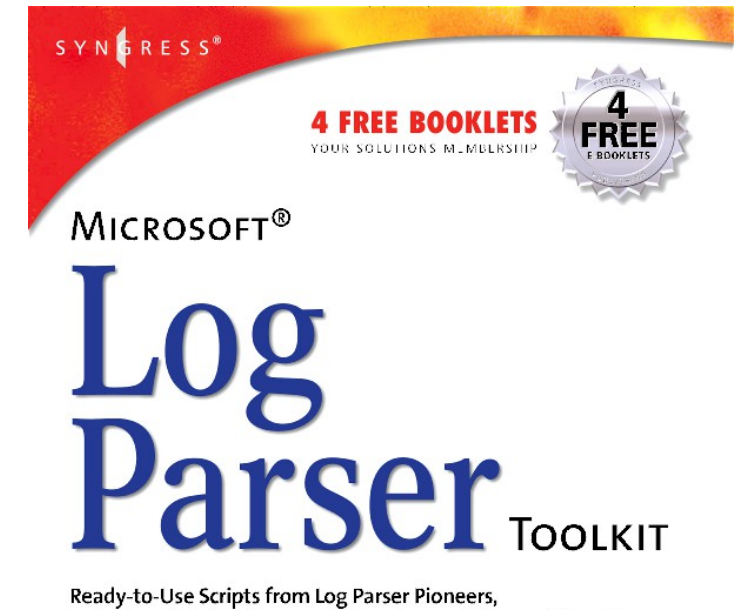

Including Gabriele Giuseppini, Developer of Microsoft Log Parser.

. Analyze the Log Files from Windows Server, Snort IDS, NetMon, IIS Server, Exchange Server, and More

- Web Site Provides Hundreds of Original, Working Scripts to Automate Tasks
- · Step-by-Step Instructions for Using Log Parser to Data Mine All Your Logs

Gabriele Giuseppini Software Design Engineer, Microsoft Corporation

Mark Burnett Microsoft Windows Server MVP for IIS

### Microsoft System Center Operations Manager 2007 R2 and Syslog (RFC 3164) alternatives

- Microsoft System Center Operations Manager är ett händelse- och prestandaövervakningsverktyg som innehåller en mängd funktioner för att reducera den tid det tar att konfigurera ett system eller en tillämpning
- Course and other white papers
	- [http://www.microsoft.com/systemcenter/operationsmanager/en/us/default.aspx](file:///D:/hjo/kurs/dt1035-forensics_1/ppt/)
- End-to-End Service Monitoring
- **Client Monitoring**
- Audit Collection
- Syslog GNU/Linux setup
	- [http://www.aboutdebian.com/syslog.htm](file:///D:/hjo/kurs/dt1035-forensics_1/ppt/)
- Other (Windows) Syslog servers
	- [http://en.wikipedia.org/wiki/Syslog](file:///D:/hjo/kurs/dt1035-forensics_1/ppt/)
- Convert Windows log to Syslog
	- [http://www.syslogserver.com](file:///D:/hjo/kurs/dt1035-forensics_1/ppt/)
- Setting up Syslog to redirect logging to separate log server is very easy

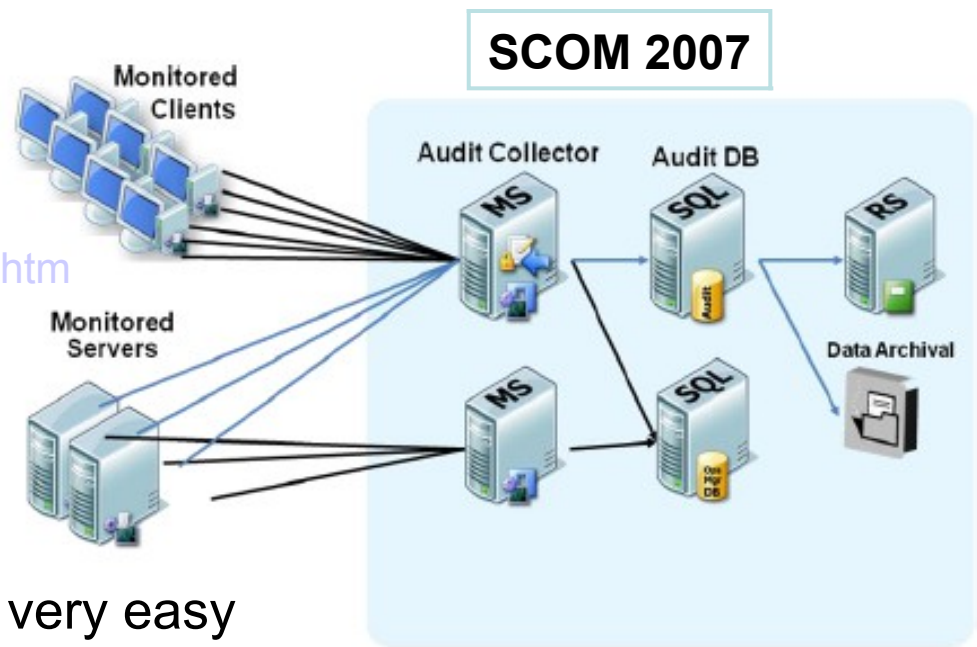

### Log2timeline - http://log2timeline.net/

- A framework for automatic creation of a super timeline. The main purpose is to provide a single tool to parse various log files and artifacts found on suspect systems (and supporting systems, such as network equipment) and produce a timeline that can be analysed by forensic investigators/analysts
- The tool is written in Perl for Linux but has been tested using Mac OS X (10.5.7+ and 10.6.+). Parts of it should work natively in Windows as well (with ActiveState Perl installed)
- "Mastering the Super Timeline With log2timeline" can be downloaded here
	- http://www.sans.org/reading\_room/whitepapers/logging/mastering-super-timelinelog2timeline\_33438

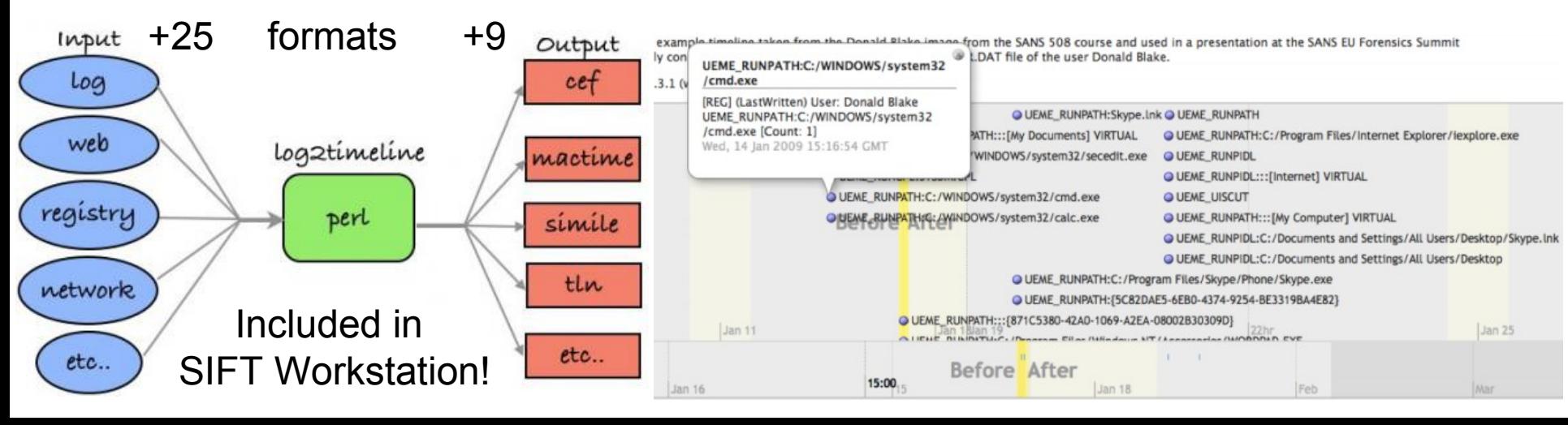

#### SIMILE: http://www.simile-widgets.org/timeline/

### Common Linux log file names and usage

- Most of the logs are located in /var/log or /var/log/<foldername>/\*
- Usually in ASCII format any text editor/script will do it
- Examples of logs, there may be some distribution name differences
	- /var/log/auth.log: Authenication logs
	- /var/log/cron.log: Crond logs (cron job)
	- /var/log/kern.log: Kernel logs
	- /var/log/message: General message and system related stuff
	- /var/log/boot.log : System boot log
	- /var/log/mail/\*: Mail server logs (more files inside this directory)
	- /var/log/apache/\*: Apache access and error logs directory
	- /var/log/samba/\*: SMB server logs
	- /var/log/utmp or /var/log/wtmp : Login records file
- utmp, wtmp and lastlog (who, last, lastb, lastlog, w, etc.)
	- Are binary files (utmp structure), lastlog may be distribution specific
- logrotate /etc/logrotate.conf
	- Rotate, compress (and mail logs), run as a daily cron job

### utmp.h structure (Ubuntu 9.04)

**struct utmp {**

```
 short ut_type; /* Type of record */
   pid_t ut_pid; /* PID of login process */
   char ut_line[UT_LINESIZE]; /* Device name of tty - "/dev/" */
   char ut_id[4]; /* Terminal name suffix, or inittab(5) ID */
  char ut user[UT_NAMESIZE]; /* Username */
   char ut_host[UT_HOSTSIZE]; /* Hostname for remote login, or kernel version for run-level messages */
  struct exit status ut exit; /* Exit status of a process marked as DEAD_PROCESS;
              not used by Linux init(8) */
  /* The ut session and ut tv fields must be the same size when compiled 32- and 64-bit.
    This allows data files and shared memory to be shared between 32- and 64-bit applications. */
 #if __WORDSIZE == 64 && defined __WORDSIZE_COMPAT32
   int32_t ut_session; /* Session ID (getsid(2)), used for windowing */
   struct {
     int32_t tv_sec; /* Seconds */
     int32_t tv_usec; /* Microseconds */
   } ut_tv; /* Time entry was made */
 #else
  long ut session; /* Session ID */
   struct timeval ut_tv; /* Time entry was made */
 #endif
  int32 t ut addr v6[4]; /* Internet address of remote host; IPv4 address uses just ut addr v6[0] */
   char __unused[20]; /* Reserved for future use */
 };
```